*¿Estás preparado para leer publicaciones que integran Código QR?*

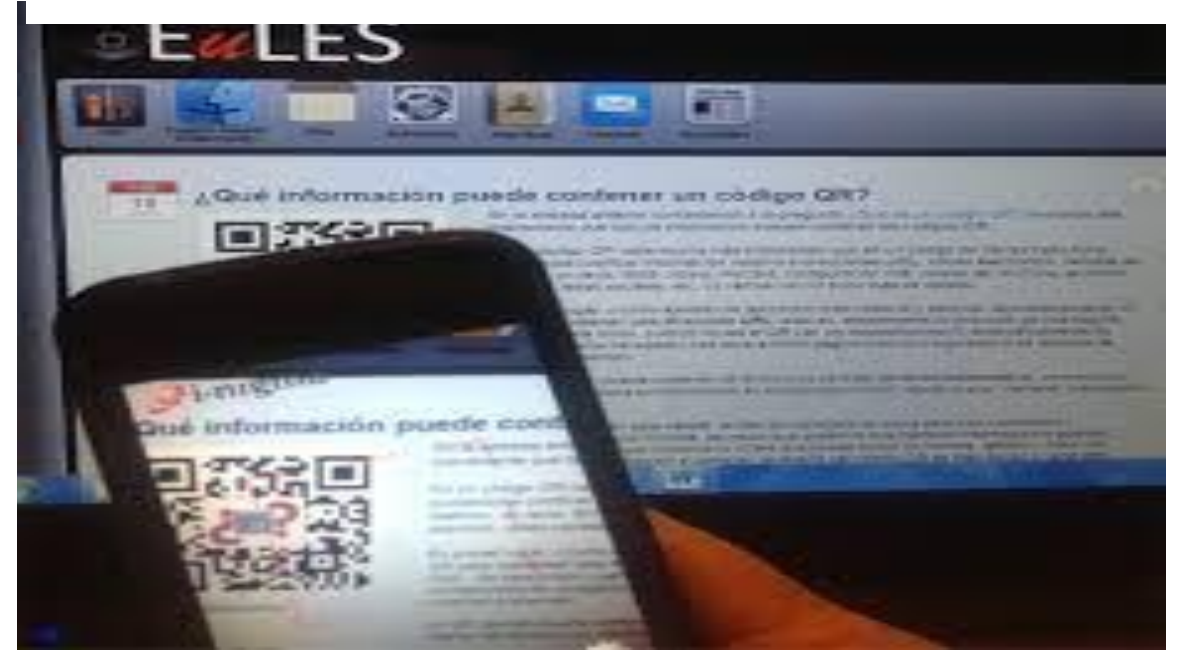

A lo largo del desarrollo de la edición 2016 en **Tramas Digital Superior 2016**, los docentes han generado textos en los que los códigos QR han permitido el diseño de instancias de aprendizaje vinculando la escritura académica con contenidos de la web con vídeos, texto, mapas interactivos de ubicación, archivos MP3, estrategias para fortalecer las Competencias del Manejo de la Información (CMI), entre otras.

Desafiados por la propuesta de transformar un Contenido Curricular tradicional en una [Narrativa](https://mochiladigitalsite.wordpress.com/2016/08/23/fabricando-historias-narrativa-transmedia/?iframe=true&theme_preview=true)  [Transmedia,](https://mochiladigitalsite.wordpress.com/2016/08/23/fabricando-historias-narrativa-transmedia/?iframe=true&theme_preview=true) los docentes han podido abordar su contenido académico de una forma diferente.

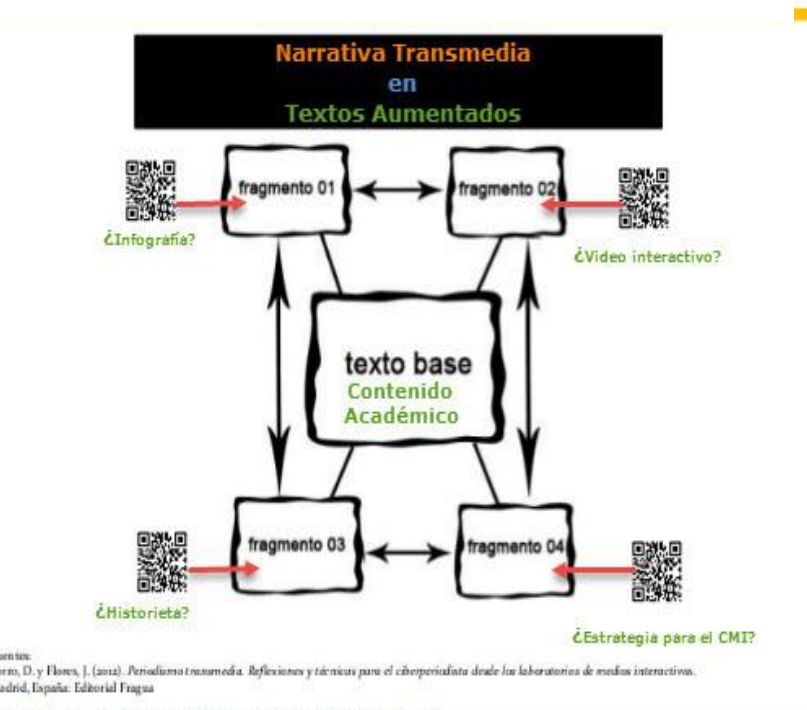

sptada por Amalia Boccolini para Tramas Digitales Superio

Mochila Digital – Campus Educativo – Ministerio de Educación de Santa Fe *Divergencias y convergencias*

En dicho proceso se producen divergencias con el tema a desarrollar desde la perspectiva transmedia en el que *cada medio cuenta una parte de la historia, la historia no la cuenta un único medio.* Lleva a tener las piezas que componen un único contenido distribuido en diferentes medios convidando a construir, con todos ellos, un recurso integrador. Surge el desafío de hacer converger cada parte del relato transmedia en un único recurso, en formato de archivo PDF, posible de ser impreso, pero integrando en su composición: un video, una infografía, una estrategia de búsqueda, "todo en un par de hojas". De este modo *transformaron un texto tradicional en un texto aumentado.*

#### *¿Cómo es esto posible?*

Cada parte de la Narrativa Transmedia que los docentes fueron creando con el contenido seleccionado, cobra cuerpo en único espacio, posible de ser impreso, mediante la integración de [códigos](https://es.wikipedia.org/wiki/C%C3%B3digo_QR)  [QR.](https://es.wikipedia.org/wiki/C%C3%B3digo_QR)

La **tecnología QR** es trama fundamental para producir **Textos Educativos Aumentados.** Permite ampliar nuestra propuesta educativa, y hacer que nuestros estudiantes se

lleven en el contexto de un par de hojas, un material educativo que, con el uso de su celular, se convierte en una pieza multimedial.

> Tópico no menos importante es que el uso de **Códigos QR** en educación, ha tomado un

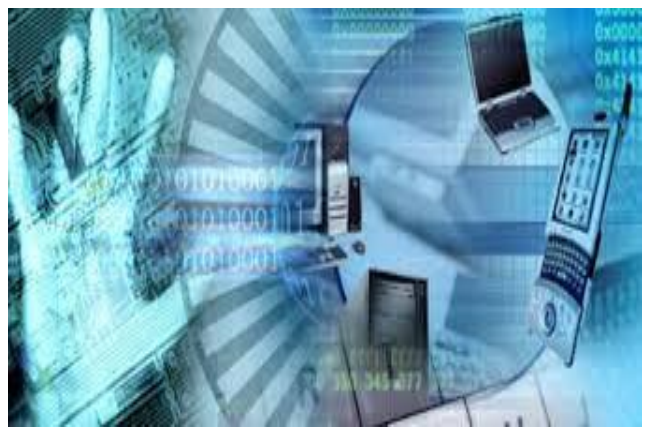

interesante vuelo favorecido por el desarrollo tecnológico de dispositivos móviles con conexión a Internet como WIFI o las tecnologías 3G o 4G, lo suficientemente rápidas como para permitir una navegación fluida en cualquier lugar donde nos encontremos.

Mochila Digital – Campus Educativo – Ministerio de Educación de Santa Fe

Las experiencias producidas en el marco de esta propuesta educativa, se podrán [acceder a través de Campus](https://mochiladigitalsite.wordpress.com/2016/12/16/como-subir-producciones-al-campus-educativo/) Educativo del [Ministerio de Educación de Santa Fe.](https://mochiladigitalsite.wordpress.com/2016/12/16/como-subir-producciones-al-campus-educativo/)

Ahora bien…

## *¿Qué son los QR?*

Un código bidimensional QR (Quick Response Barcode) es un sistema para almacenar información en una matriz de puntos similar a un código de barras convencional. Sólo, que a diferencia de estas, es fácilmente reconocible por los tres cuadrados que se encuentran en las esquinas superiores e inferior izquierda.

Contiene información en ambas direcciones: vertical y **ES posible almacenar** horizontal permitiendo almacenar gran 7.089 caracteres cantidad de información alfanumérica. numéricos o 4.296 Creados en 1994 en Japón, apuntan a un alfanuméricos tipo de tecnología que utiliza imágenes o

códigos que representan o están vinculados con información añadida localizada en la web.

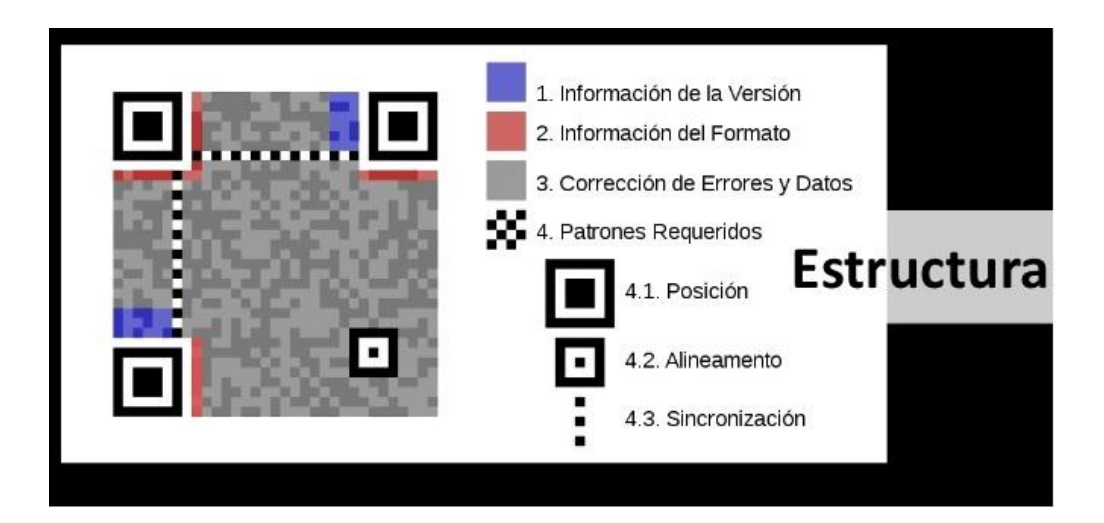

Existen aplicaciones que además de leer los genera. Simplemente se los descarga en la computadora o en los teléfonos móviles inteligentes (Smartphone).

Mochila Digital – Campus Educativo – Ministerio de Educación de Santa Fe Entonces…

### *¿Cómo se leen y generan los QR?*

Aunque tradicionalmente estos códigos debían ser interpretados con un lector especial, la irrupción de los teléfonos móviles inteligentes ha permitido su lectura a través de la cámara fotográfica del dispositivo, ya que los lectores realizan la captura utilizando la cámara del terminal. Por lo tanto, también se lo puede lograr desde una computadora que tenga Webcam.

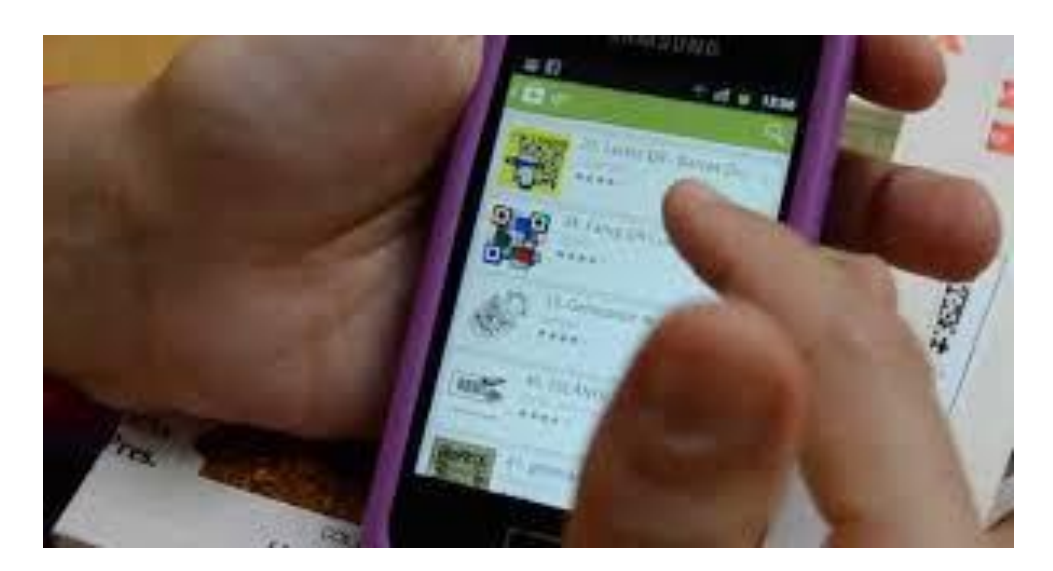

Se enfoca el **Código QR** con la cámara del teléfono (o de la computadora) para obtener la información que contiene, y luego un programa (que generalmente debemos instalar previamente) se encarga de leerlo.

Aunque algunos teléfonos inteligentes ya incorporan aplicaciones para leer **Códigos QR**, existen multitud de posibilidades según la plataforma del terminal móvil, depende del sistema operativo.

En síntesis *¿cómo se escanea un QR?*

Para esto es preciso:

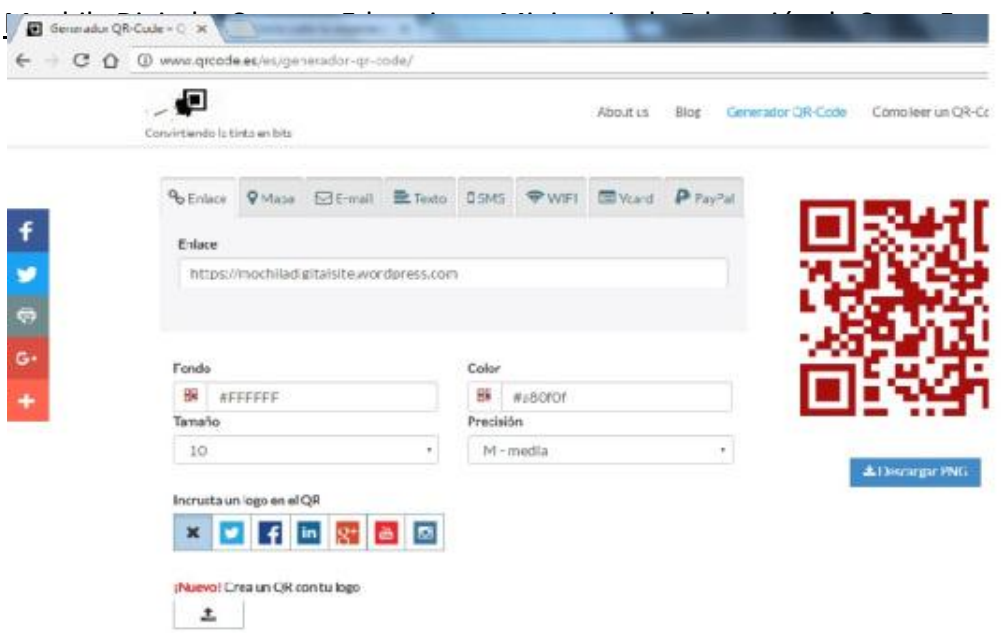

- 1. Tener instalado en el celular u ordenador un lector en el terminal desde el cual realizar la lectura.
- 2. El terminal debe disponer, lógicamente, de cámara fotográfica.
- 3. Abrir la App, y apuntar con la pantalla o cámara hacia el Código QR.
- 4. Una vez abierta la aplicación se verá en la pantalla la cámara activa con un sector en el cual se debe encuadrar el código que se pretende escanear. Luego de escaneado el código aparecerá en la pantalla el contenido almacenado.

## *¿Qué aplicaciones se pueden descargar en teléfonos inteligentes?*

Simplemente se accede a la App Store, Android Play Store o al sitio de descarga de aplicaciones del dispositivo. También podés encontrar la aplicación QR Drive, una de las más populares, en la sección App de tu [Mochila Digital.](https://mochiladigitalsite.wordpress.com/2016/06/21/presentacion-mochila-digital/) Se encuentran cientos de aplicaciones (la mayoría gratuitas), cada una con sus particularidades, pero esencialmente todas tienen las mismas funciones principales.

Mochila Digital – Campus Educativo – Ministerio de Educación de Santa Fe

Del mismo modo se puede buscar en un navegador y descargar en las computadoras. Entre ellos también pueden generar desde las mismas aplicaciones.

#### *¿Cómo se crean?*

Para realizar esta acción es necesario descargar no solamente un lector, sino que también sea un generador de QR.

# *Es cuestión de elegir el que se adapte a las necesidades y atreverse a experimentar.*

### *Webgrafía*

Cooperativa.cl. Seis de cada 10 usuarios de banda ancha móvil usa smartphones para navegar en internet (7/5/2012)

Recuperado de [http://www.cooperativa.cl/seis-de-cada-10](http://www.cooperativa.cl/seis-de-cada-10-usuarios-de-banda-ancha-movil-usa-smartphones-para-navegar-en-internet/prontus_nots/2012-05-07/160136.html) [usuarios-de-banda-ancha-movil-usa-smartphones-para-navegar-en](http://www.cooperativa.cl/seis-de-cada-10-usuarios-de-banda-ancha-movil-usa-smartphones-para-navegar-en-internet/prontus_nots/2012-05-07/160136.html)[internet/prontus\\_nots/2012-05-07/160136.html](http://www.cooperativa.cl/seis-de-cada-10-usuarios-de-banda-ancha-movil-usa-smartphones-para-navegar-en-internet/prontus_nots/2012-05-07/160136.html)

Pedró Francesc (2012) Tecnología y Escuela: lo que funciona y porqué. XXVI Semana Monográfica de la Educación. La Educación en la Sociedad Digital. Fundación Santillana.

Realidad Aumentada en la Escuela: Tecnologías, experiencias e ideas. (15/12/2016)

Recuperado de http://www.educacontic.es/blog/realidadaumentada-en-la-escuela-tecnologias-experiencias-e-ideas

Wikipedia. Realidad Aumentada. (15/12/2016) Recuperado de [http://es.wikipedia.org/wiki/Realidad\\_aumentada](http://es.wikipedia.org/wiki/Realidad_aumentada)

Tramas Digitales SUPERIOR / ETAPA 2016 (15/12/2016) Recuperado de <http://plataformaeducativa.santafe.gov.ar/>